# KRAMER

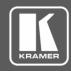

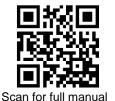

# **DIP-20 Quick Start Guide**

This guide helps you install and use your DIP-20 for the first time.

Go to <a href="https://www.kramerav.com/downloads/DIP-20">www.kramerav.com/downloads/DIP-20</a> to download the latest user manual and check if firmware upgrades are available.

## Step 1: Check what's in the box

✓ DIP-20 Automatic Video Switcher

1 Power adapter (48V)

1 Bracket set

1 Quick start guide

4 Rubber feet

## Step 2: Mount DIP-20

Install DIP-20 using one of the following methods:

- Attach the rubber feet and place the unit on a flat surface.
- Fasten a bracket (included) on each side of the unit and attach it to a flat surface (see www.kramerav.com/downloads/DIP-20).
- Mount the unit in a rack using the recommended rack adapter (see <a href="https://www.kramerav.com/product/DIP-20"><u>www.kramerav.com/product/DIP-20</u></a>).

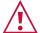

- Ensure that the environment (e.g., maximum ambient temperature & air flow) is compatible for the device.
- Avoid uneven mechanical loading.
   Appropriate consideration of equipment nameplate ratings should be used for avoiding overloading of the circuits.
- Reliable earthing of rack-mounted equipment should be maintained.
- · Maximum mounting height for the device is 2 meters.

# Step 3: Connect inputs and outputs

Always switch OFF the power on each device before connecting it to your **DIP-20**. For best results, we recommend that you always use Kramer high-performance cables to connect AV equipment to the **DIP-20**.

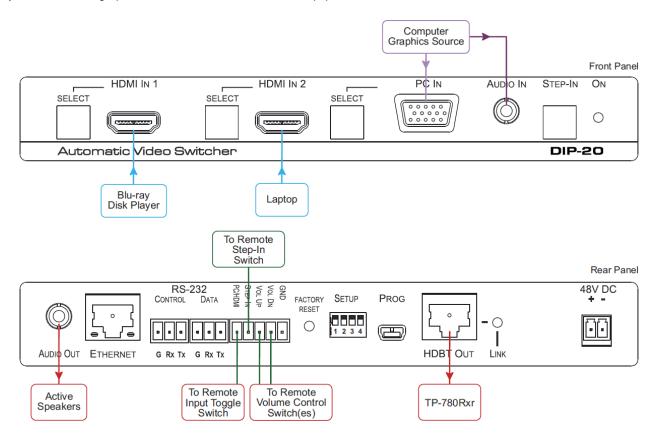

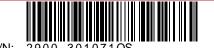

**DIP-20** Quick Start

Rev: \$

# Step 4: Set DIP-switches

**Video Switching Selection** 

| DIP-switch 1 | DIP-switch 2 | Video Input Selection                                                                                            |
|--------------|--------------|----------------------------------------------------------------------------------------------------|
| Off (up)     | Off (up)     | Automatic—Last connected. Where more than one source is connected the last one connected has priority            |
| Off (up)     | On (down)    | Automatic—Priority selection.<br>HDMI 1 $\rightarrow$ HDMI 2 $\rightarrow$ PC IN (default, high to low priority) |
| On (down)    | Off (up)     | Manual                                                                                                    |
| On (down)    | On (down)    | Manual                                                                                                    |

#### **Audio Switching Selection**

| DIP-switch 3 | DIP-switch 4 | Audio Input Selection                                                                             |
|--------------|--------------|---------------------------------------------------------------------------------------------------|
| Off (up)     | Off (up)     | Automatic—Priority selection. Embedded HDMI <sup>™</sup> → analog Audio In (high to low priority) |
| Off (up)     | On (down)    | Automatic—Priority selection. Analog Audio In → embedded HDMI (high to low priority)              |
| On (down)    | Off (up)     | Embedded HDMI                                                                                     |
| On (down)    | On (down)    | Analog Audio In                                                                                   |

The terms HDMI, HDMI High-Definition Multimedia Interface, and the HDMI Logo are trademarks or registered trademarks of HDMI Licensing Administrator, Inc.

# **Step 5: Connect power**

Connect the power cord to DIP-20 and plug it into the mains electricity.

Safety Instructions (See www.kramerav.com for updated safety information)

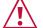

- For products with relay terminals and GPI\O ports, please refer to the permitted rating for an external connection, located next to the terminal or in the User Manual.
   There are no operator serviceable parts inside the unit.
- Warning:
- Use only the power cord that is supplied with the unit.
   Disconnect the power and unplug the unit from the wall before installing.

# Step 6: Operate DIP-20

**Default IP Parameters** 

| Parameter   | Values                                                                                       | Default      |
|-------------|----------------------------------------------------------------------------------------------|--------------|
| Device Name | Any alphanumeric string up to 14 chars (can include hyphen, but not at the beginning or end) | KRAMER_      |
| DHCP        | ON/OFF                                                                                       | OFF          |
| IP Address  | Any valid IP address                                                                         | 192.168.1.39 |
| Mask        | Any valid network mask                                                                       | 255.255.0.0  |
| Gateway     | Any valid gateway address                                                                    | 192.168.0.1  |
| TCP Port    | 0 to 65535                                                                                   | 5000         |
| UDP Port    | 0 to 65535                                                                                   | 50000        |

#### **Default RS-232 Communication Parameters**

| Parameter      | Values |
|----------------|--------|
| Baud Rate      | 115200 |
| Data Bits      | 1      |
| Stop Bits      | 1      |
| Parity         | None   |
| Command Format | ASCII  |

#### **Default Web Pages Logon Authentication**

| Parameter | Values |
|-----------|--------|
| Name      | Admin  |
| Password  | Admin  |

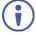

You can operate the DIP-20 via the front panel buttons, remote P3000 commands, or by using a Web browser to access the built in Web pages.

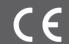

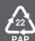